**IWATSLI** 

# **DC-PS12 操作早見表**

デジタルコードレス電話機

※本書はお使いいただく上で必要な基本操作について説明しています。本書と合わせ、必ず取扱説明書をご覧ください。 取扱説明書は右記URLからダウンロードできます。https://www.iwatsu.co.jp/icb/manual-agreement/

## **各部の名前とはたらき**

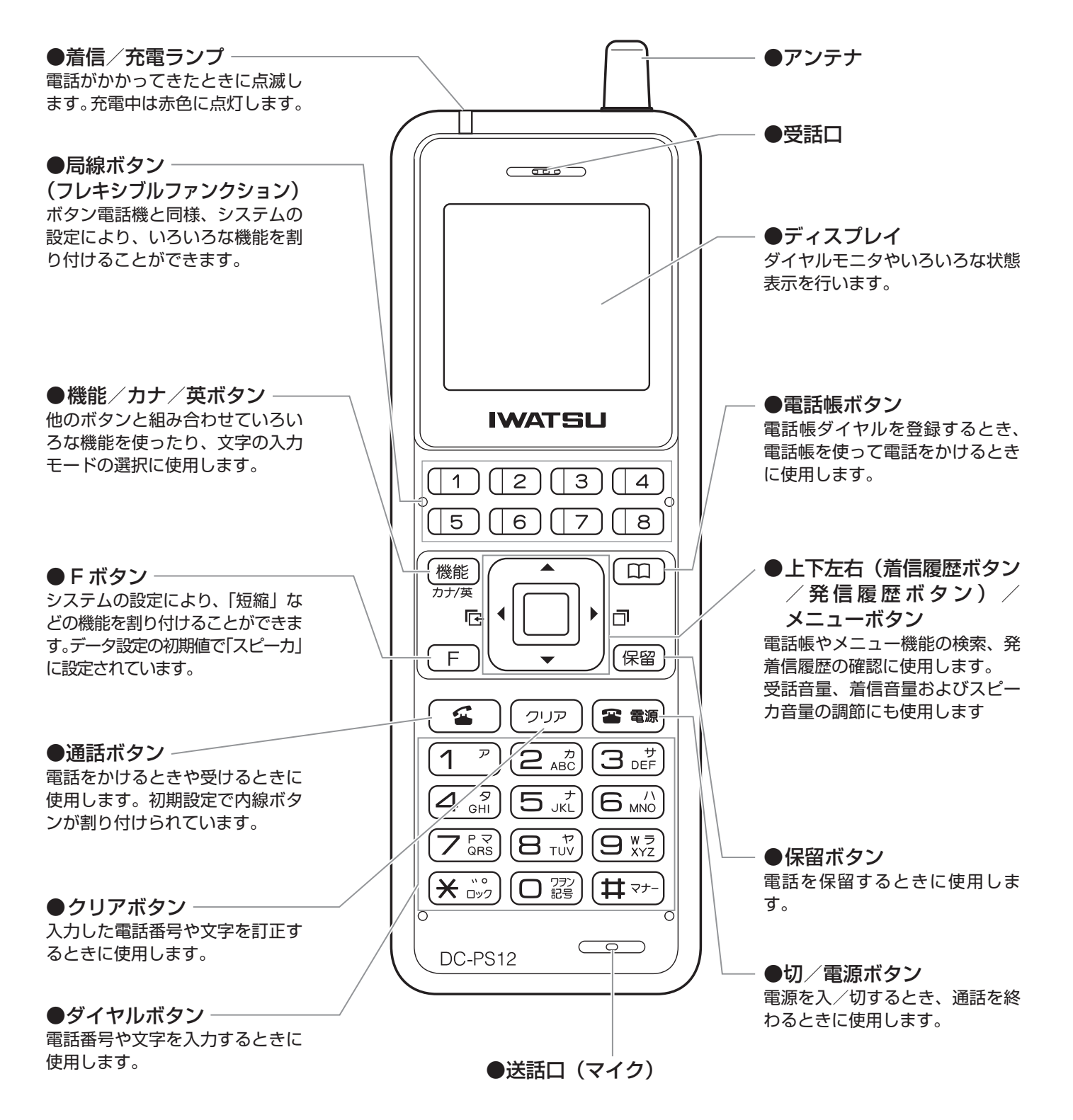

※ダイヤルボタン(5、の部分に突起が付いていますが、この突起は目のご不自由な方の操作を容易にするためのものです。

## **お使いになる前に**

## **電話機の電源を入れる**

1 同梱の電池パックを持ってコネクタを差し込みます。

·電池パックのコネクタを本体のコネクタにあわせた後、PUSH の場所を押して差し込ん でください。

$$
\overline{\delta_{\text{m}}}
$$

● コネクタを差し込む際には、PUSH の場所を押してまっすぐ差し込んでください。ケー ブルを持って強く差し込まないでください。

- 2 下部のクッションに押し当てながら、電池パックを電話機にセットします。
	- • バッテリーケーブルを溝に押し込んでください。

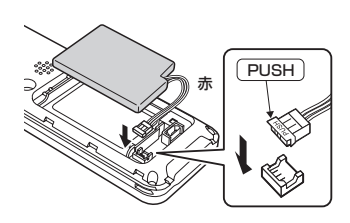

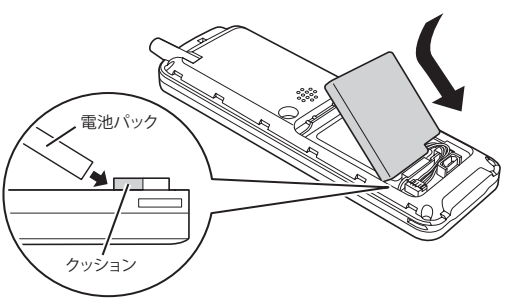

#### 3 同梱の電池カバーを取り付けます。

• 電池カバーを上下の向きに注意して本体と平行になるように合わせ、本体と電池カバーの 間にすき間ができないように、「パチッ」という音がするまで矢印部を上から押さえます。 (12 ヵ所全て)

**注意**

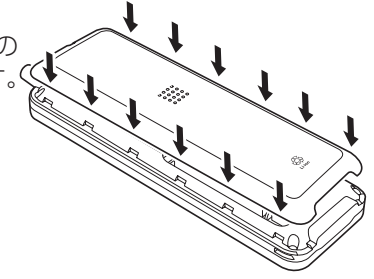

●電池パックのケーブルを電池カバーではさみ込まないように注意してください。

お願い

- ●電池カバーを取り付けるときは、ゴムパッキンが付いていることを確認してください。
- ●電池カバーの浮きがないように、本体と電池カバーの間にすき間がないことを確認してください。電池カバー周辺(特に ゴムパッキン)に細かいゴミ(微細な繊維・砂・毛髪など)が挟まると、電話機内部に水が入る原因となります。

#### 4 電源 ■ ボタンを電源が入るまで押します。

- • ディスプレイに表示がでて、ピーと音がします。
- • ディスプレイの上段に表示される文字は、工事で設定できます。
- • ディスプレイの中段に表示される文字は、登録モードで設定できます。

ちょっと一言!

●電源を切るには電源 ■■ボタンを2秒以上押します。

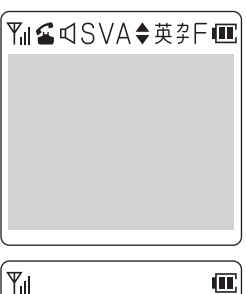

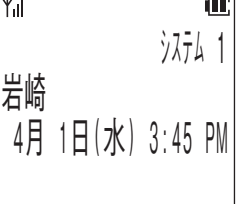

### **電話機を充電する**

充電器は必ず同梱されている専用の充電器をお使いください。

1 電源プラグを電源コンセント (AC100V) に差し込みます。

2 電話機を充電器に置き、7.5 時間以上充電します。 充電器に置いたとき、充電ランプが赤く点灯することをご確認ください。

#### **電話番号の確認**

お客様の電話機に登録された電話番号を表示します。 電話番号には、内線電話番号、トランシーバ番号の2つがあります。

↑ 待ち受け状態で、 ◎ (メニューボタン) 口 約の順に押します。 ์Yµ  $\triangleq$  $\mathbf{u}$  $x = -10$ 日奋亏衣小 衣小\*^-1" 2 ◎ (メニューボタン)を押します。  $Y_{\rm ul}$  $\triangleq$  $\overline{\mathbf{m}}$ • ディスプレイに、そのときの動作モードにおける電話番号が表示されます。 内線番号 1234 3 ( 下ボタン) または ( ) (上ボタン) を押してもう一方のモードの電話  $Y_{\rm ul}$  $\overline{\mathbf{u}}$  $\triangleq$ 番号を表示します。 内線番号 1234 仓 `õ)  $\spadesuit$  $\mathbf{u}$ Note  $Y_{\rm ul}$ ● トランシーバ番号を設定していない場合は、あらかじめ工事で設定された番号が表示されます。 |7/ソーハ 侖丂

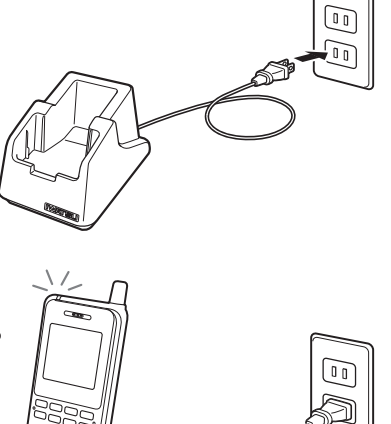

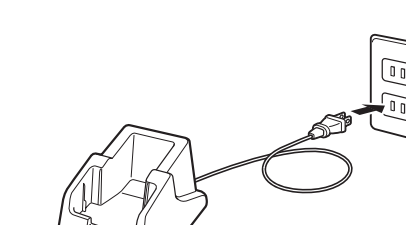

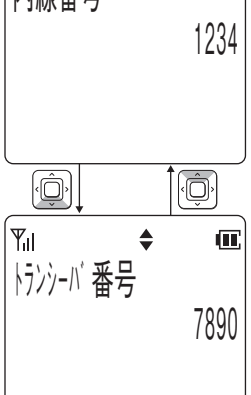

## **基本的な登録/設定**

## **現在の時刻を設定する**

電話機の電源を入れた以降、システムに登録されてご使用になっている間は、定期的にシステムの日付および時刻が自動的に電 話機へ設定されます。 ( 時刻を設定しないとアラーム機能などが正しく動作しません。)

#### **電話機が内蔵する時計の日付と時刻を設定する**

- ↑ 待ち受け状態で、 ◎ (メニューボタン) (ニ ☆)(ー ?)の順に押します。
- 2 ( )(メニューボタン)を押します。
- 3 現在の日付と時刻を入力します。

• 年→月→日→時刻の順に入力します。

• 向 (左ボタン)、 向 (右ボタン) でカーソルの移動ができます。

• 時刻は 24 時間制です。

4 (() (メニューボタン)を押します。 • 設定が正常に終了するとピピという確認音が鳴り、待ち受け状態に戻ります。

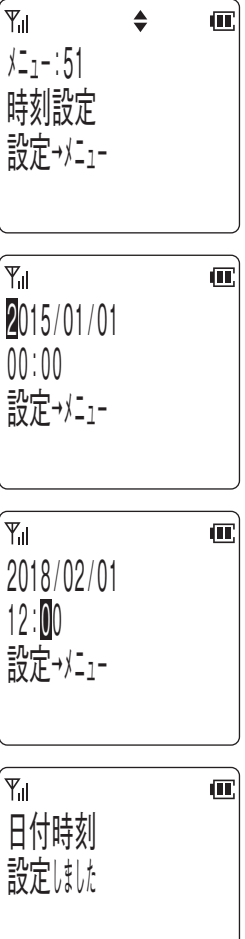

 $\blacktriangle$ 

### **受話音量を調節する**

通話をしている間に相手の声の大きさを 5 段階に調節できます。

- 1 通話中に ( 下ボタン) または ( 」 (上ボタン)を押します。
- 2 2 (下ボタン)を押すと↓の方向で、 ◎(上ボタン)を押すと↑ の方向で順番に受話音量が変わります。
- 3 お好みの音量に調節した後、約 2 秒で元の表示に戻ります。

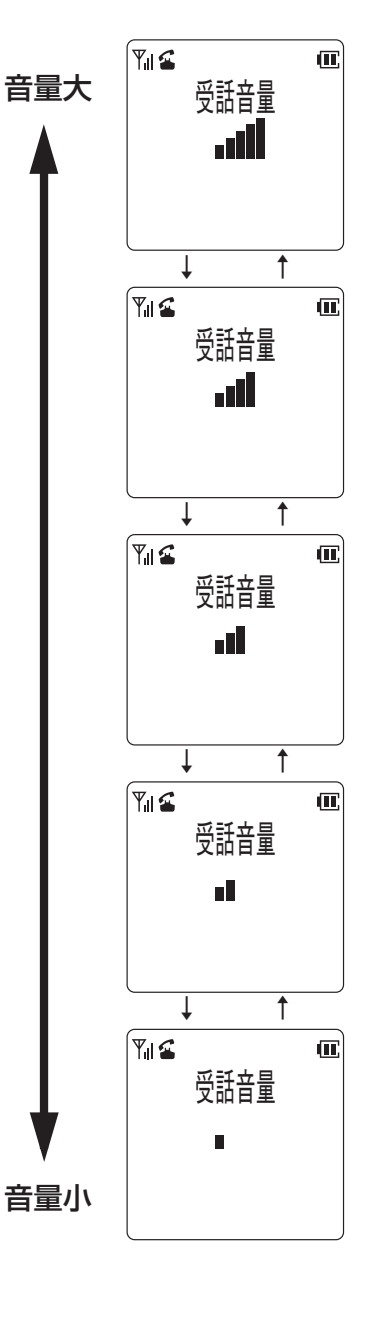

ちょっと一言!

●通話を終了しても設定した音量は変わりません。

## **スピーカ音量を調節する**

スピーカ使用中に相手の声の大きさを 5 段階に調節できます。

- 1 通話中(スピーカ使用中)に、 ()(下ボタン)または ()(上ボタ ン)を押します。
- 2 (3) (下ボタン)を押すと↓の方向で、 (5) (上ボタン)を押すと↑ の方向で順番にスピーカ音量が変わります。
- 3 お好みの音量に調節した後、約 2 秒で元の表示に戻ります。

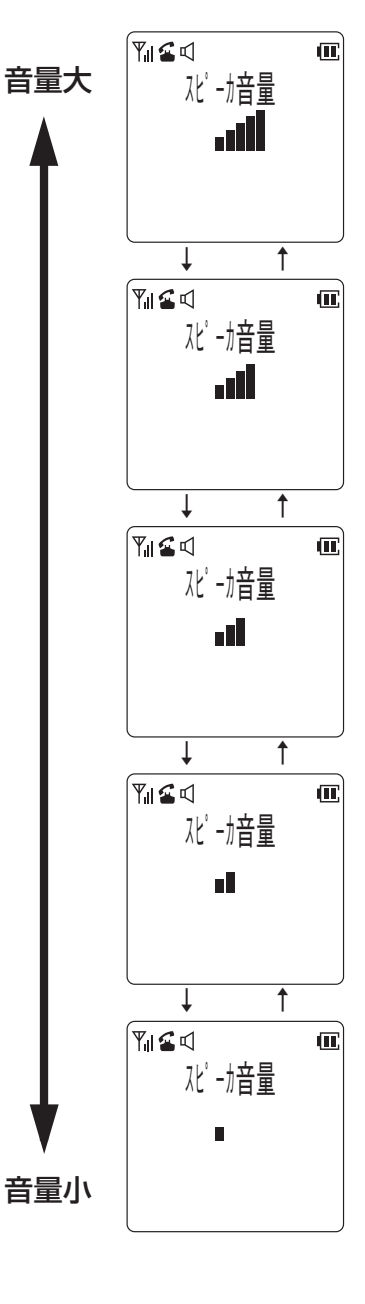

ちょっと一言!)

●スピーカの使用を終了しても、設定した音量は変わりません。

## **着信音量を調節する**

電話がかかってきたときに鳴る着信音の大きさを 3 段階に調節できます。また、着信音を鳴らないようにすることもできます。

- 1 待ち受け状態、または着信中に ( 下ボタン)または ( 「上ボタ ン)を押します。
- 2 (3) (下ボタン)を押すと↓の方向で、 (5) (上ボタン)を押すと↑ の方向で順番に着信音の音量が変わります。
- 3 お好みの音量に調節した後、約 2 秒で元の表示に戻ります。

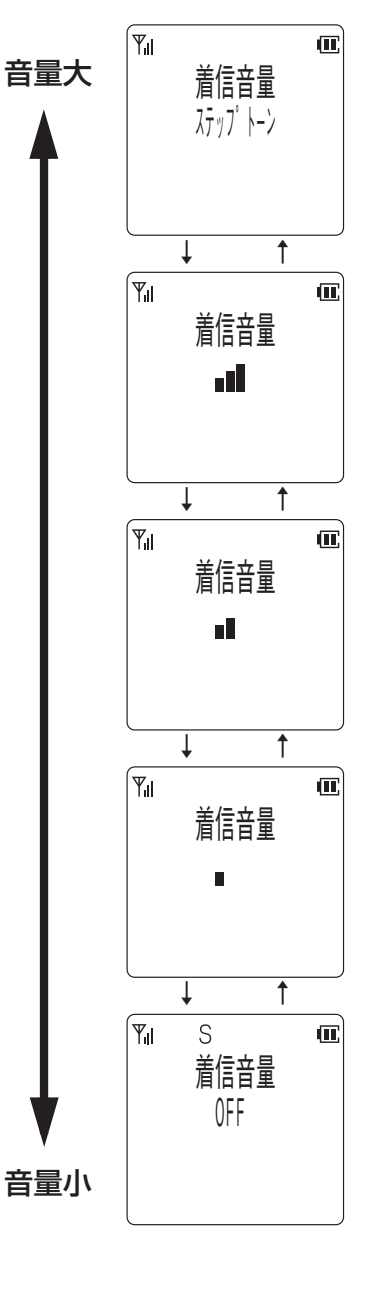

ちょっと一言!

●電源を切っても設定した音量は変わりません。

## **着信の種類ごとに音をかえる**

- ヿ 待ち受け状態で、 ◎ (メニューボタン) ョ に 22 3の順に押して「鳴音種 別選択」を表示させます。
- ์Yµ  $\triangleq$  $\overline{\mathbf{m}}$  $X = 1 - 32$ 鳴音種別選択 設定→メニュー

- 2 ( )(メニューボタン)を押します。
- 3 . (トボタン) または (5) (上ボタン)を押して着信の種類を選択し、 (6) (メ **ニューボタン)を押します。** • 現在選択されている着信音が鳴ります。
- 4 ... (下ボタン) または ... (上ボタン)を押して音の種類を選択します。 • (6) (下ボタン) または (5) (上ボタン) を押すたびに選択された着信音が鳴ります。
- 5 (メニューボタン)を押します。 • 登録が正常に終了するとピピという確認音が鳴り、待ち受け状態に戻ります。 ちょっと一言! ●設定できる着信の種類は以下の通りです。 内線着信 局線着信 PBX / CES 着信 時計アラーム トランシーバ着信 ドアホン着信 ●選択できる着信音は以下の通りです。 パターン 1 〜 6 ドアホン 1 〜 2 メロディ 1:エンターテナー/ジョプリン メロディ 2:四季〜春〜/ビバルディ メロディ 3:軍隊行進曲/シューベルト メロディ 4:アビニヨンの橋の上で/フランス民謡 メロディ 5:故郷の空/スコットランド民謡

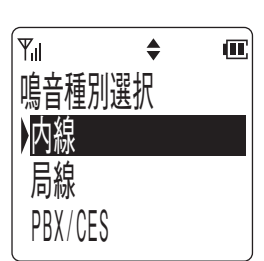

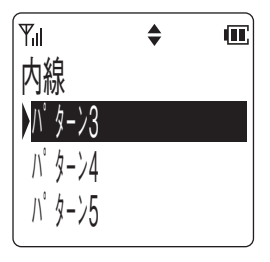

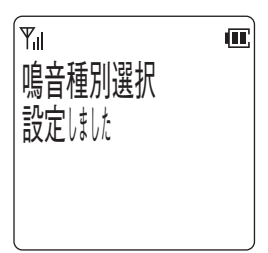

## **電話帳に登録する**

## **電話帳ダイヤルでかける**

#### **電話帳ダイヤルに登録する**

電話帳には 500件の電話番号が登録できます。1件あたり、名前 16 文字(漢字 8 文字)、読み仮名 6 文字、ダイヤル 24 桁 まで入力することができます。また、グループ(0~9)を選択することによりグループ登録を行うことができます。

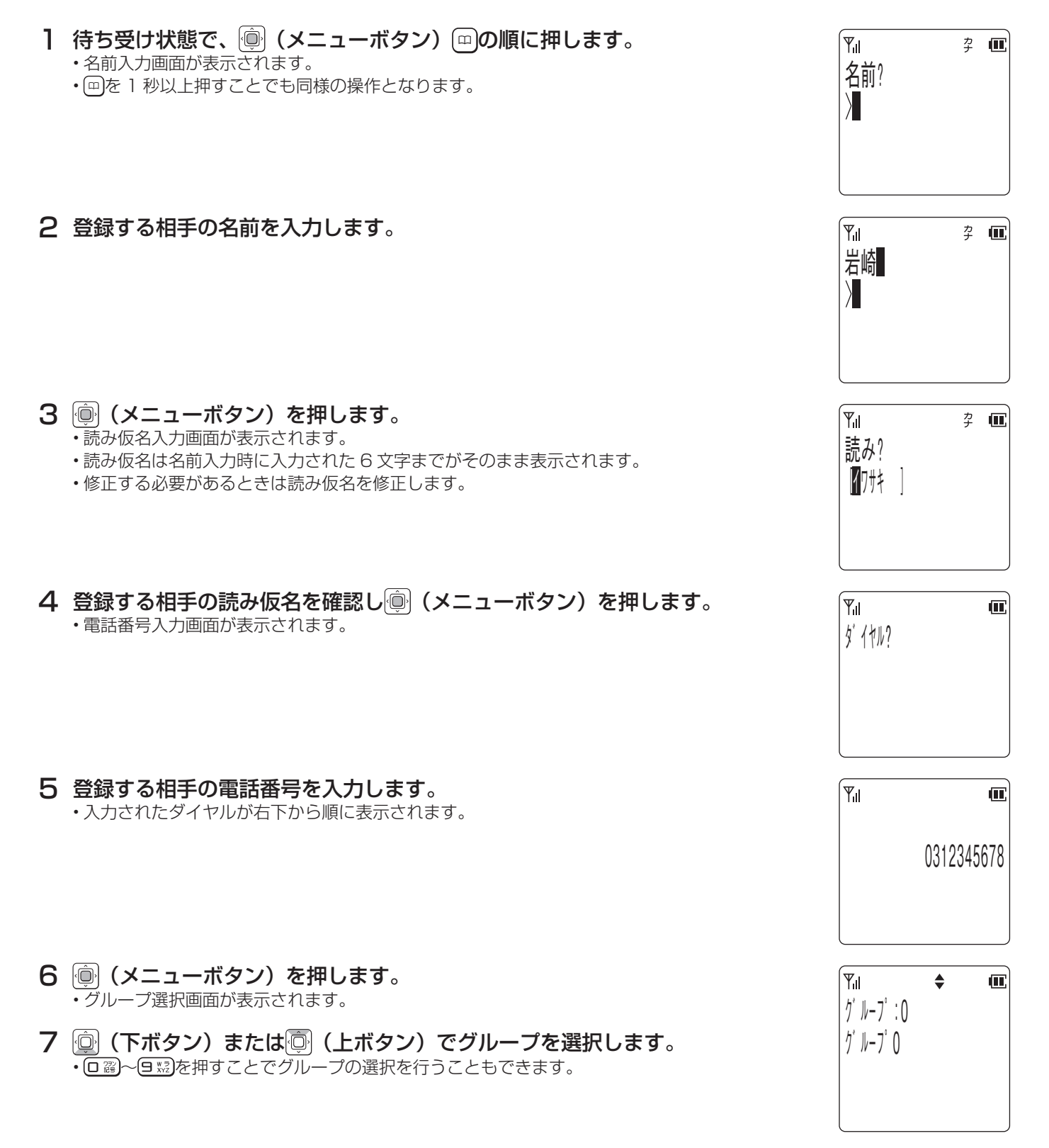

8 (◎) (メニューボタン) を押します。 • 登録確認画面が表示されます。

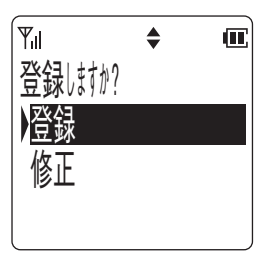

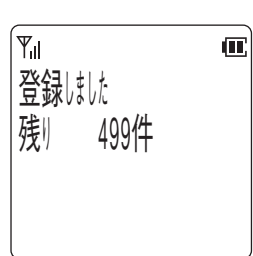

- 9 回(下ボタン)または回(上ボタン)で項目を選択し、回(メニューボタン) を押します。
	- •登録が正常に終了するとピピという確認音が鳴り、手順2に戻ります。
	- •「修正」を選択した場合は、登録は行わず手順2に戻ります。

#### **発信履歴や着信履歴の電話番号を登録する**

発信履歴や着信履歴の電話番号を電話帳ダイヤルに登録することができます。

- 1 登録したい発信履歴または着信履歴のデータをディスプレイに表示し ます。
- 2 ( )(メニューボタン)を押します。
- 3 回(下ボタン)または回(上ボタン)を押して「電話帳登録」を選択します。

4 . ◎ (メニューボタン) を押します。

• 名前入力画面が表示されます。

- • 以降の操作は電話帳ダイヤルへの登録と同じです。
- •すでに 500件登録されている場合にはピピピピピという警告音が鳴り、ディスプレイに 表示が出て待ち受け状態に戻ります。

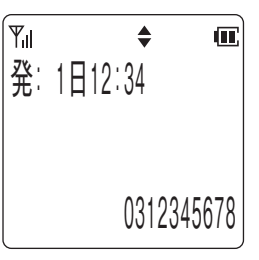

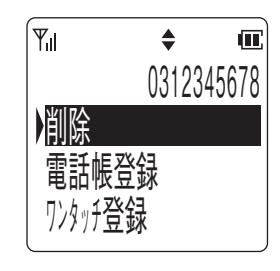

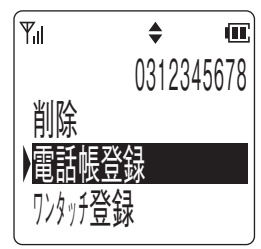

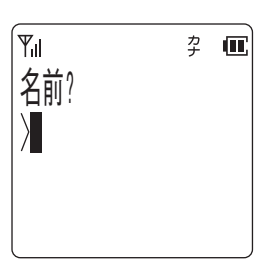

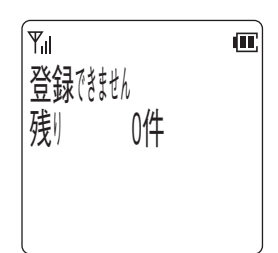

#### **電話帳ダイヤルを修正する**

読み仮名、電話帳グループのいずれかで、登録された電話番号を検索した後、電話帳ダイヤルを修正することができます。

1 変更したいデータを電話帳検索を行って、ディスプレイに表示します。

- 2 ( )(メニューボタン)を押します。
- 3 回(下ボタン)または回(上ボタン)を押して「修正」を選択し、画(メ ニューボタン)を押します。 • 名前修正画面が表示されます。
- 4 名前を修正し (メニューボタン)を押します。 【例】 「岩崎」を「岩通」に修正する場合

5 読み仮名を修正し () (メニューボタン)を押します。

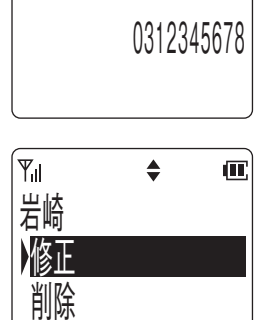

 $\triangleq$ 

 $\mathbf{u}$ 

リバリブ豆球

岩崎

 $\mathbb{F}_{\mathbb{N}}$ 

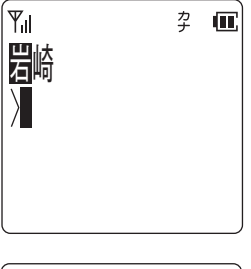

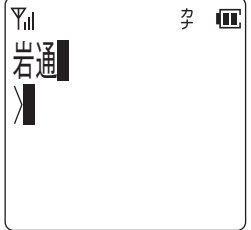

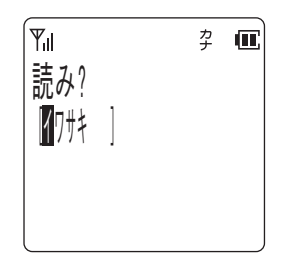

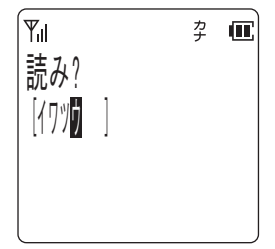

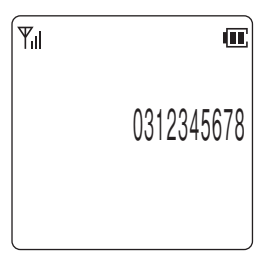

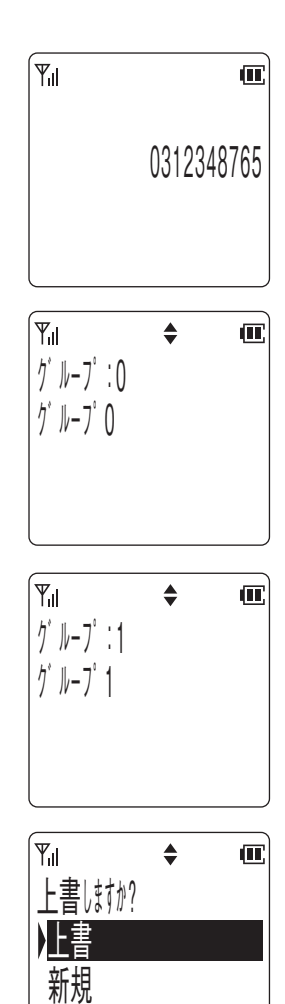

7 グループを選択し (メニューボタン)を押します。

8 回(下ボタン)または回(上ボタン)を押して「上書/新規/修正」を 選択します。

- • 「上書」を選択した場合は、元の電話帳データの上書きとなります。
- • 「新規」を選択した場合は、元の電話帳データは修正せずに新規の登録になります。
- •「修正」を選択した場合は、登録は行わず手順4に戻ります。
- 9 . ◎ (メニューボタン)を押します。 • 登録が正常に終了するとピピという確認音が鳴り、待ち受け状態に戻ります。

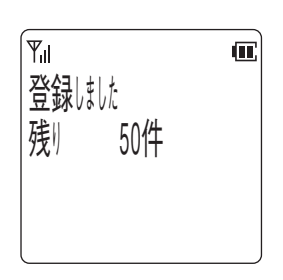

修正

ちょっと一言!

● 「新規」を選択した場合で、すでに 500 件登録されている場合は、ピピピピピという警告音が鳴り「登録できません 残り 0 件」が表示されて、約 2 秒後に「上書しますか?」の表示に戻ります。

#### **電話帳ダイヤルを削除する**

読み仮名、電話帳グループのいずれかで、登録された電話番号を検索した後、電話帳ダイヤルを削除することができます。また、 電話帳ダイヤルの全データを消去することもできます。

登録されたデータの削除

1 削除したいデータを電話帳検索を行ってディスプレイに表示します。

2 ( )(メニューボタン)を押します。

3 . | ① (下ボタン)または | ① (上ボタン)を押して「削除」を選択します。

- 4 (◎) (メニューボタン) を押します。
- 5 . ( ) (下ボタン) または .( 上ボタン) を押して 「YES / NO」を選択します。
- 6 (メニューボタン)を押します。 • 「YES」を選択した場合は、ピピという確認音が鳴り内容が削除され、待ち受け状態に戻 ります。

• 「NO」を選択した場合は、データの削除は中止され、待ち受け状態に戻ります。

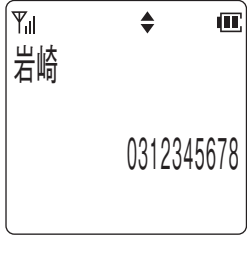

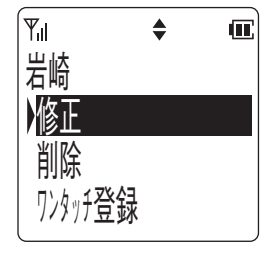

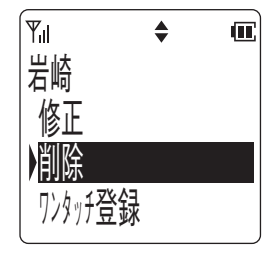

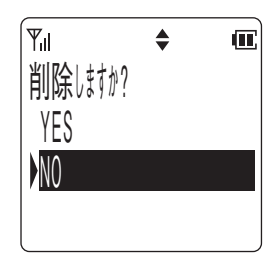

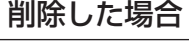

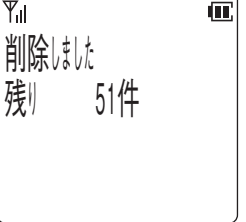

#### 中止した場合

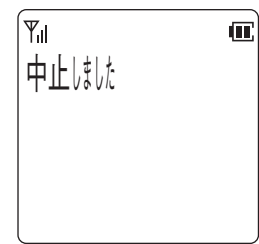

## **基本的な使い方**

## **局線発信**

### **充電器から取り上げて発信する**

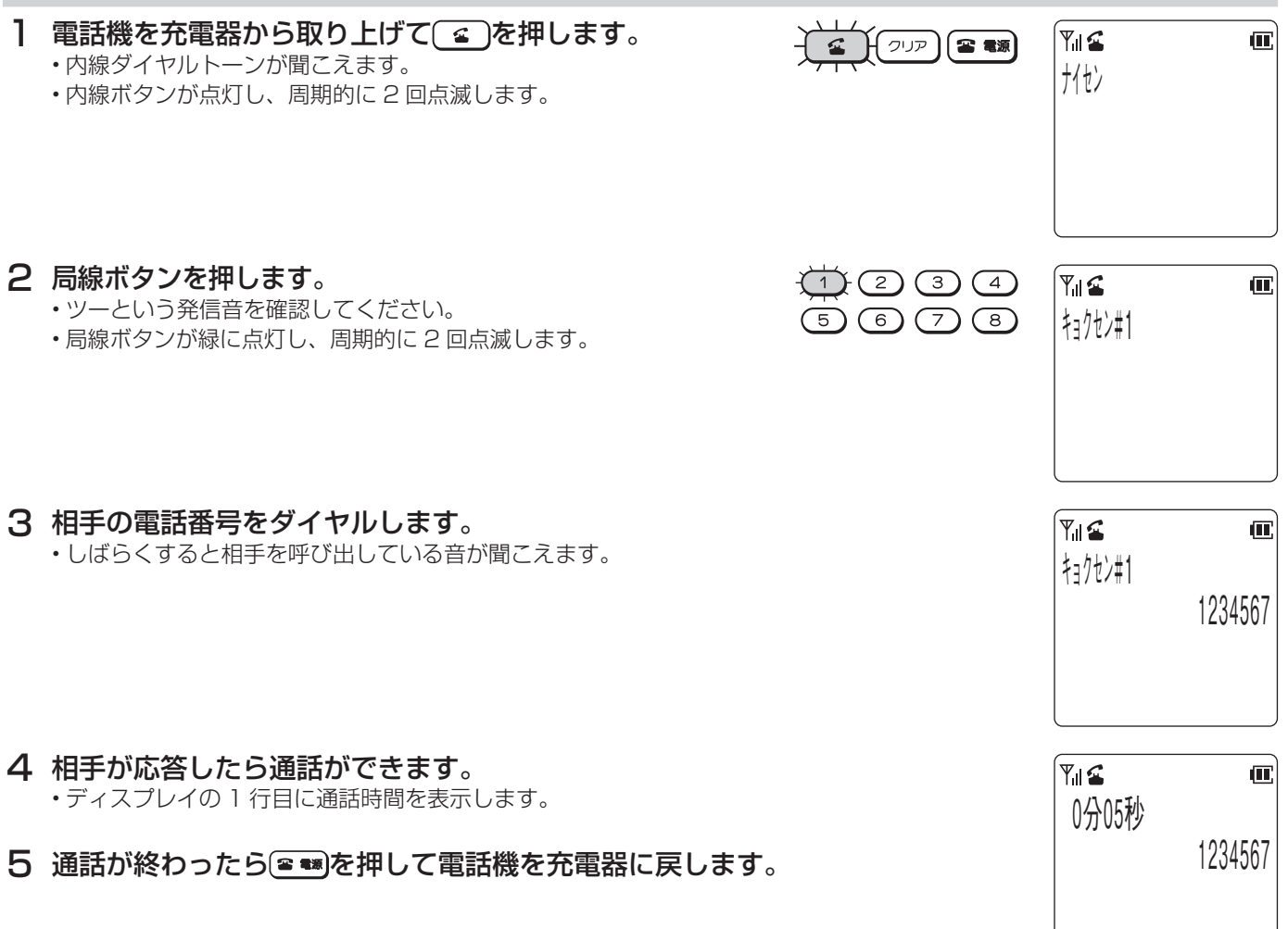

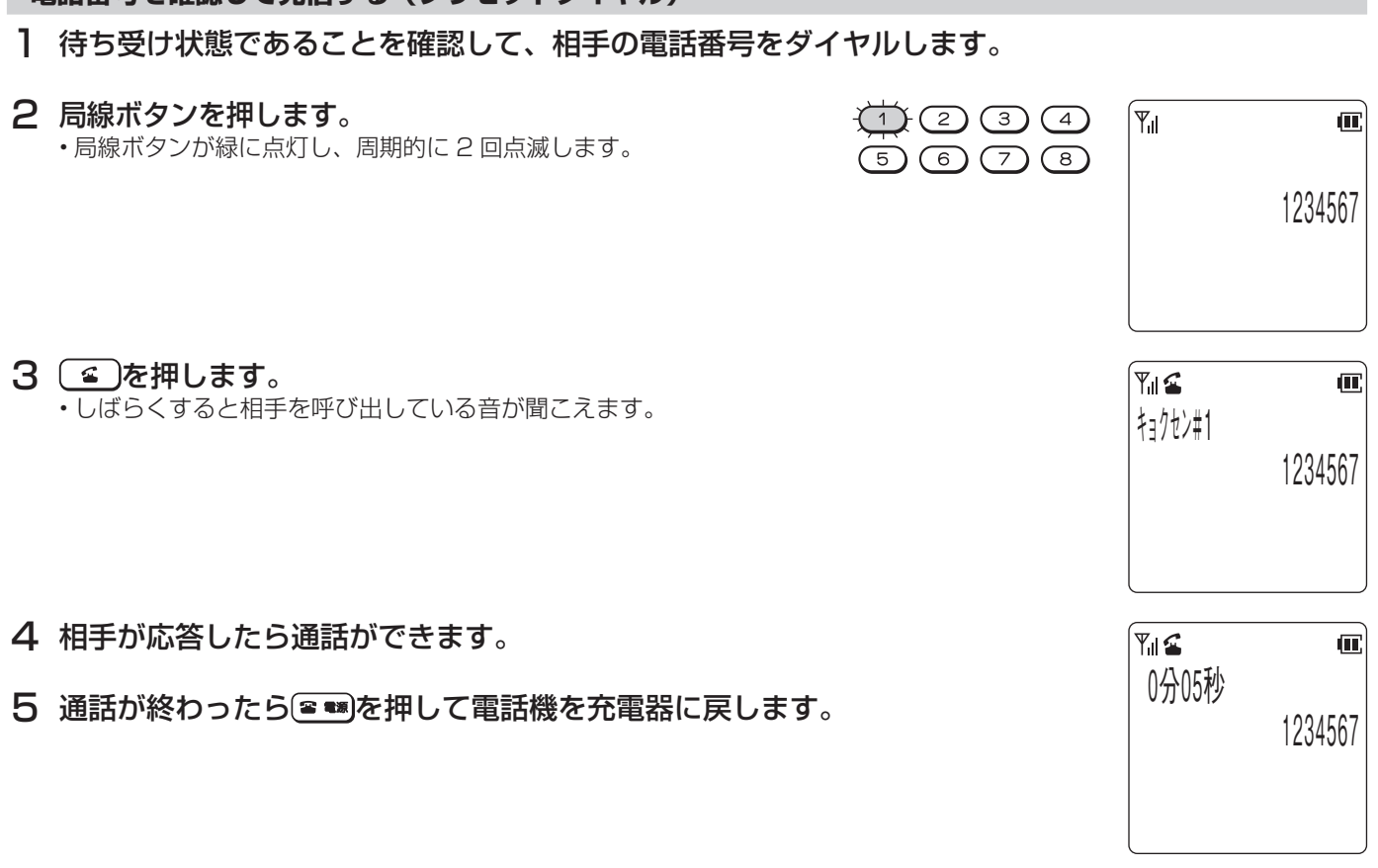

#### **電話帳ダイヤルでかける**

読み仮名、電話帳グループのいずれかで、登録された電話番号を検索した後、電話をかけることができます。

1 電話帳から発信する電話番号を検索します。

**電話番号を確認して発信する(プリセットダイヤル)**

#### 読み仮名検索の場合

- 1. 待ち受け状態で、 回を押します。 •検索モードが「グループ」になっている場合は、 回を一度押してください。検索モー ドが 「読み」 になります。 もう一度回を押すと待ち受け状態に戻ります。
- 2. 検索したい読み仮名を入力します。
	- • 入力できる読み仮名は 6 文字までです。
	- •入力モードを切り替える場合は (\*\*\*)を押してください。
	- •読み仮名を入力しない状態で 
	( 下ボタン ) または ( ) ( 上ボタン ) を押しても検索す ることができます。
- 3. (3) (下ボタン)または (5) (上ボタン)を押します。

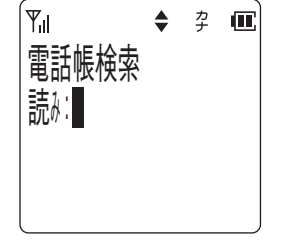

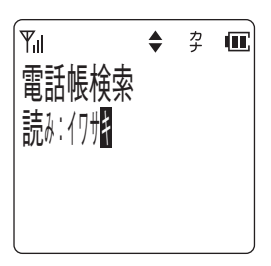

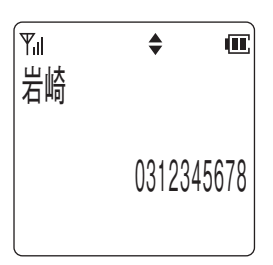

次ページに続く

### 電話帳グループ検索の場合

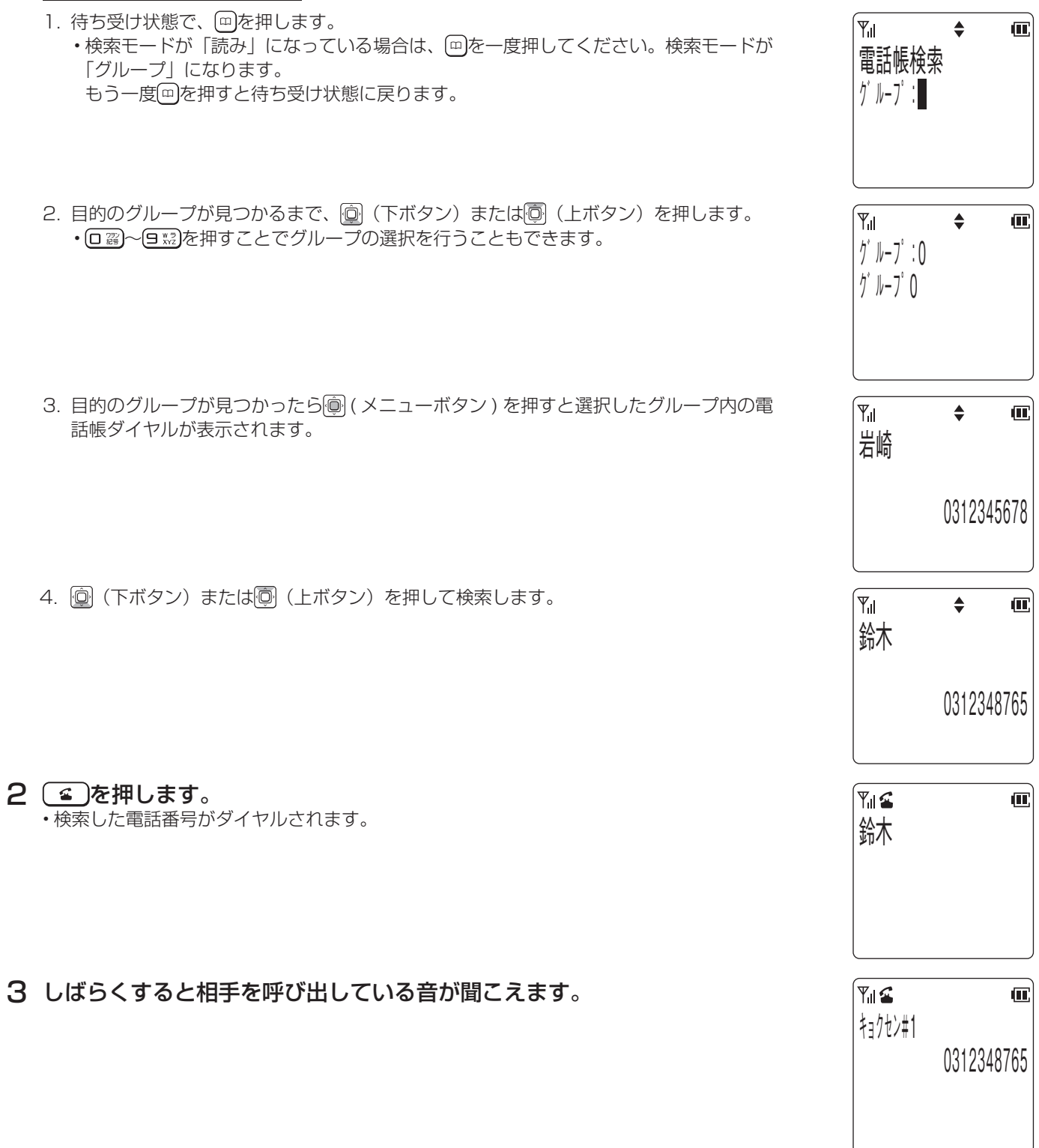

4 相手が応答すれば、通話ができます。

### 電話番号は 1 件につき 24 桁まで記録できます。 1 待ち受け状態で、 (5) (右ボタン) を押します。  $\mathbb{Y}_{\mathsf{all}}$  $\triangleq$  $\overline{\mathbf{u}}$ 発: 1日12:34 0312345678 • 発信履歴が1件も記録されていない場合は、ディスプレイに表示が出て、待ち受け状態に ์Y⊮  $\overline{\mathbf{u}}$ 戻ります。 発信履歴 ありません 2 . ( ) (下ボタン) または ... ( ) (上ボタン) を押してかけたい相手を選択します。  $\mathsf{F}_{\mathsf{u}}$  $\triangleq$  $\overline{\mathbf{u}}$ • 発信履歴の最大 10 件分が連続して表示されます。 発: 2日10:00 0312348765 3 ● を押します。 ๎๚๛  $\mathbf{u}$ • 表示されている電話番号がダイヤルされます。 0312348765

### こちらからかけた電話番号の最後の 10 件を記録し、その電話番号に電話をかけることができます。

**前に電話をかけた相手に再びかける(発信履歴)**

**かけた相手に再びかける**

## **電話をかけてきた相手にこちらからかける(着信履歴)**

#### **かけてきた相手にこちらからかける**

電話がかかってきたときに、電話番号が通知されている場合は、その電話番号を記録します。 記録件数は最新の 10 件です。 電話番号は 1 件につき 24 桁まで記録できます。

1 待ち受け状態で、 ◎ (左ボタン)を押します。  $\div$  $\mathbb{Y}_{\mathsf{all}}$  $\blacksquare$ 着: 2日11:22 03 x x x 1111 • 着信履歴が1件も記録されていない場合は、ディスプレイに表示が出て、待ち受け状態に  $\lceil \mathsf{Y}_{\mathsf{nl}} \rceil$  $\mathbf{u}$ 戻ります。 着信履歴 ありません 2 回(下ボタン)または回(上ボタン)でかけたい相手を選択します。  $\mathbf{Y}_{\mathbf{d}}$  $\triangleq$  $\mathbf{u}$ • 着信履歴の最大 10 件分が連続して表示されます。 着: 12日10:00 03 x x x 2222 3 3 を押します。 ∫Y∥ ⊈  $\mathbf{u}$ • 表示されている電話番号がダイヤルされます。 03 x x x 2222

18

## **さらに便利な使い方**

## **着信を振動で知らせる(バイブレーション着信)**

- 1 待ち受け状態で、 ◎ (メニューボタン) (ヨ 。 ) (Ⅰ 7)の順に押して 「バイブレー ション」を表示させます。
- 2 ( )(メニューボタン)を押します。
- 3 . (下ボタン) または .(上ボタン)を押してバイブレーションの 「ON / OFF」を選択します。
- 4 ( ) (メニューボタン)を押します。 • 登録が正常に終了するとピピという確認音が鳴り、待ち受け状態に戻ります。

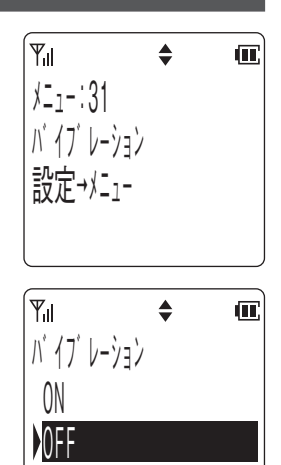

#### 設定した場合

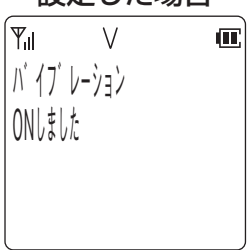

#### 解除した場合

 $\mathbf{Y}_{\mathbf{d}}$  $\mathbf{C}$ バ イブ レーション UII V o V I

#### ちょっと一言!)

- ●バイブレーションが設定されているときは、V マークが点灯します。
- ●バイブレーションを設定すると、着信音量に関係なく電話がかかってきたときに振動します。 着信音がありの場合は、着信音とバイブレーションが同時に行われます。

### **マナーモード**

周囲の迷惑にならないように、着信音、確認/警告音、バイブレーションの機能をボタン一つであらかじめ設定した内容に一時 的に変更します。

#### **マナーモードを設定する**

Ⅰ 待ち受け状態で、(ヰ▽→)を 1 秒以上押します。  $Y_{\rm{ll}}$ **SV** • 確認音はマナー設定に従います。 マナーモード 設定はは ちょっと一言! ●マナーモードが設定されているときは、待ち受け状態でマナーマークが表示されます。  $|\Psi_{\rm{nl}}|$ SV ●電源を切ってもデータは保持されます。 ●マナーモード中はマナー設定に従って S マーク、V マークが点灯します。  $1$   $1$ 岩崎 Note 4月 1日(水) 3:45 PM ●キーロック中の操作は無効です。 マナー

#### **マナーモードを解除する**

ヿ゚ マナーモード状態で、(ヰ▽)を 1 秒以上押します。 • 解除が正常に終了するとピピという確認音が鳴り、待ち受け状態に戻ります。

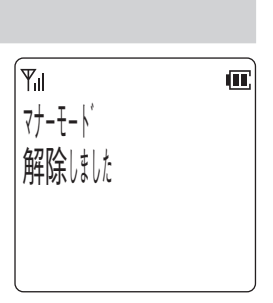

 $\mathbf{u}$ 

 $\mathbf{C}$ 

## **メニュー機能の操作**

各種機能の設定を選ぶにはメニュー番号で選ぶ方法と、メニューを検索して選ぶ方法があります。

#### **メニュー番号で選ぶには**

【例】 メニュー番号52(クイック通話)の場合

1 待ち受け状態で、 ◎ (メニューボタン) (ニ ☆)(ㄹ ☆) ◎ ◎ (メニューボタン) の順 に押します。

• メニュー番号 52 を押すとクイック通話の設定画面が表示されます。

2 設定する内容を選び (メニューボタン)を押します。 • 待ち受け状態に戻ります。

#### **検索して選ぶには**

【例】 メニュー番号52(クイック通話)の場合

- ┃ │◎│ (メニューボタン) を押します。
- 2 回 (下ボタン) または回 (上ボタン) を押して希望のメニューを表示さ せます。
- 3 ( ) (メニューボタン)を押します。
- 4 回(下ボタン)または回(上ボタン)を押して希望のメニューを表示さ せます。
- 5 (メニューボタン)を押します。 • クイック通話の設定画面が表示されます。
- 6 設定する内容を選び ◎ (メニューボタン)を押します。 • 待ち受け状態に戻ります。

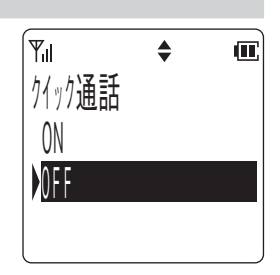

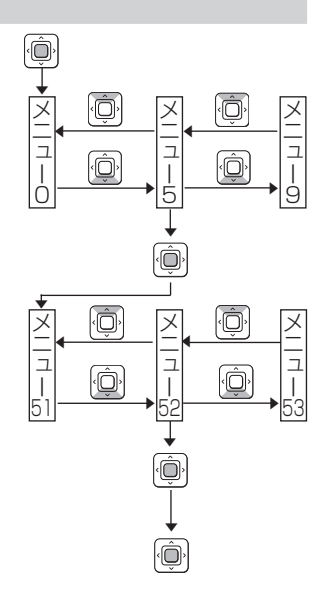

#### **メニューボタンで設定できる機能の一覧**

登録操作は ( ) (メニューボタン) を押し、メニュー番号を入力して行いますが、( ( ) ( メニューボタン) を押したあと( @ ) ( 下ボタン) または (上ボタン)を繰り返し押して目的のメニューを表示することもできます。

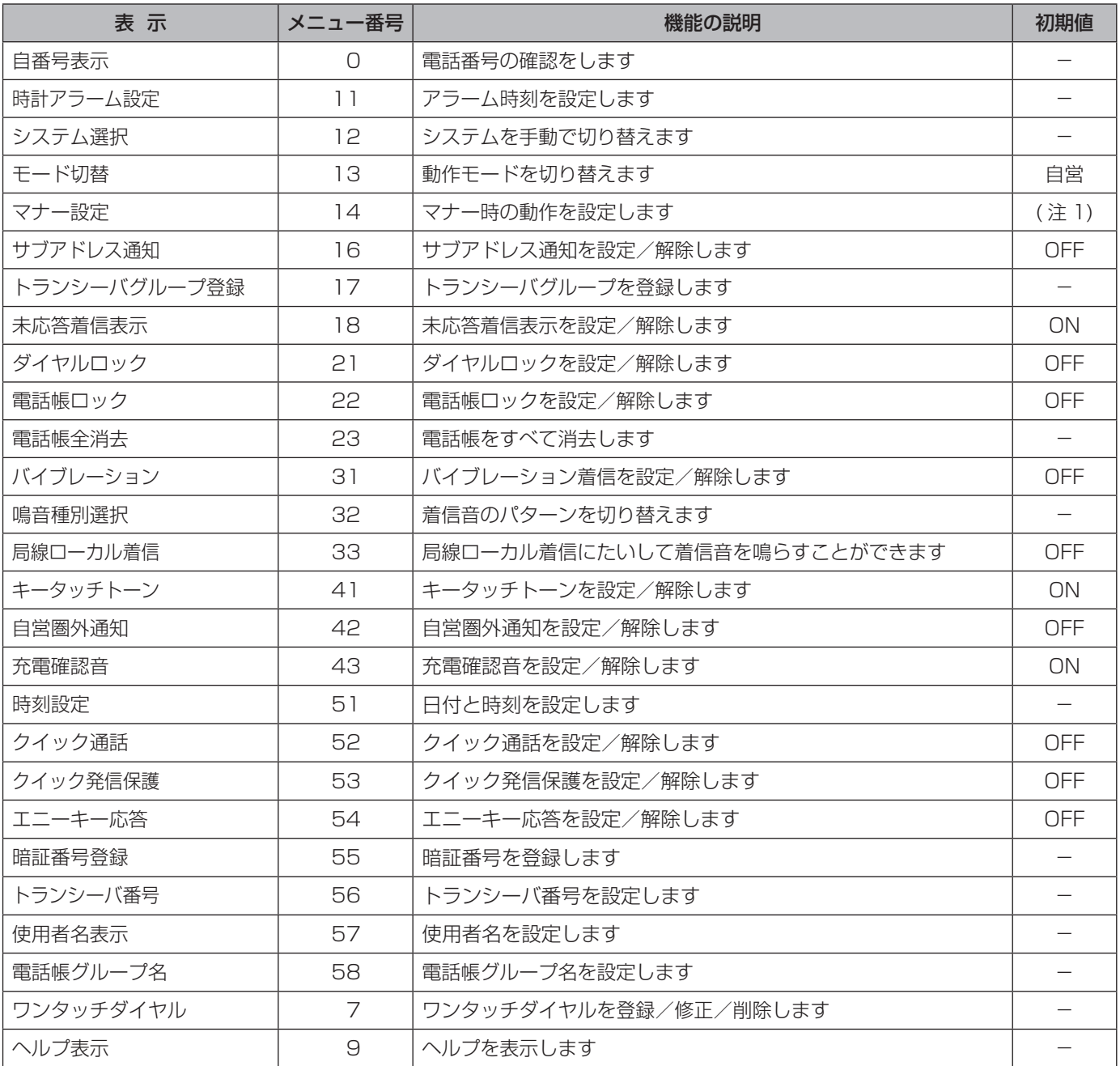

(注 1) 着信音 **OFF** 確認/警告音 OFF バイブレーション ON

## **ワンタッチボタンでかける**

局線ボタンにワンタッチボタン機能を割り付けて電話をかけることができます。また、 〜 の操作で電話をかけ ることもできます。

#### **ワンタッチボタンで電話をかける**

- Ⅰ 待ち受け状態からワンタッチボタン(5)を押します。 • 局線ボタンが緑に点灯し、周期的に 2 回点滅します。
	- • しばらくすると相手を呼び出している音が聞こえます。

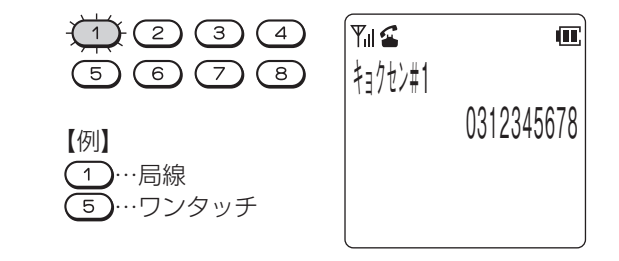

- 2 相手が応答したら、通話できます。
- Note  $\stackrel{\ell}{\leadsto}$ ●手順 1 の代わりに ※ 2 回 2 ※ 2 ※ 2 を押して電話をかけることができます。

#### ちょっと一言!

- ●局線ボタンをワンタッチボタンとしてお使いになるためには、あらかじめ電話機のデータ設定が必要です。詳しくはお買い求 めの販売店にご相談ください。
	- F ボタンはワンタッチボタンとしてご利用になれません。
- (※ C | B | C | ※ | < | 9 % | C もダイヤルを 24 桁まで登録することができます。登録方法については「電話番号を登録する」を参照 してください。
- ●構内モードで局線にかける場合は、相手の電話番号の前に局線アクセス番号または局線グループアクセス番号(外線発信番号) を登録しておく必要があります。

#### **電話番号を登録する**

1 待ち受け状態で、 ◎ (メニューボタン) [ア語]の順に押します。

#### 2 | ◎ (メニューボタン) を押します。

- • ワンタッチ登録可能なキー名称が表示されます。
- •すでに電話番号が登録されているキーは、キー名称の右側に\*が表示されます。
- • ワンタッチ 1 〜 8 は、電話機のデータ設定後に表示されます。

3 電話番号を登録するワンタッチボタンを (ー) (下ボタン)または 回 (上ボタン) で選択し、 (メニューボタン)を押します。

• 「イヤホンマイク」を選択すると、スイッチ付イヤホンマイクのスイッチに電話番号を登 録することができます。

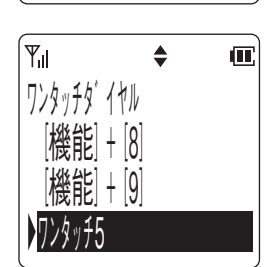

 $\triangleq$ 

 $\mathbf{m}$ 

メニュー : 7 ワンタッチタ゛イヤル 設定→メニュー

 $Y_{\rm{ll}}$ 

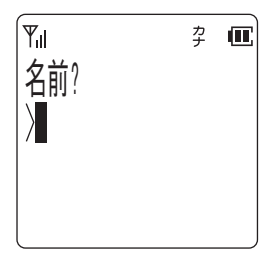

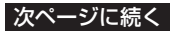

4 登録する相手の名前を入力します。

• 名前を登録しない時は手順5に進みます。

5 (メニューボタン)を押します。

#### 6 登録する相手の電話番号を入力します。 • 入力されたダイヤルが右下から順に表示されます。

## 7 (メニューボタン)を押します。

• 登録が正常に終了するとピピという確認音が鳴り、待ち受け状態に戻ります。

#### ちょっと一言!

- ●ワンタッチダイヤルにはダイヤルやポーズおよび )を 24 桁まで登録することができます。
- ●ワンタッチボタンを押すだけで電話をかけるには、相手の電話番号の後に 2 を登録する必要があります。
- ●ポーズの登録は (\*\*) (\*\*)に続けてポーズ時間を秒単位の数字 1 桁 (1 〜 9) で入力します。
- ●ポーズ時間は 1つのポーズで 1 〜 9 秒です。それ以上のポーズ時間を必要とするときは、続けて複数のポーズを登録してく ださい。
- 電話番号にはリモートダイヤルも登録することができます。
- 1. リモートダイヤルの登録は、 (※ ) (※ )に続けて数字「0」(ポーズ0)を入力します。
- 2. リモートダイヤルを登録すると、ワンタッチダイヤルで電話をかけた後、 (☎)を押すことによりポーズ0以降のダイヤル を送出します。

#### **登録した名前や電話番号を修正する**

Ⅰ 待ち受け状態で、 ◎ (メニューボタン) (ア ◎ の順に押します。

2 (a) (メニューボタン)を押します。

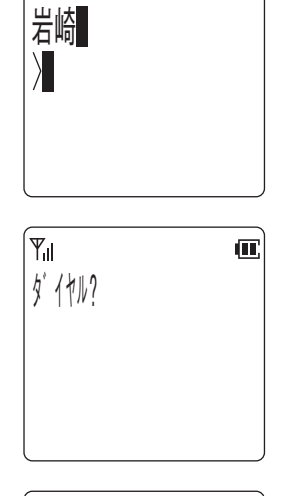

 $\ddot{x}$  (iii)

 $Y_{\rm ul}$ 

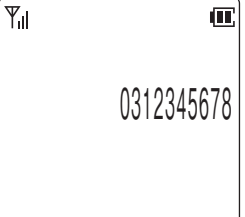

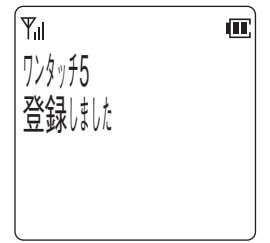

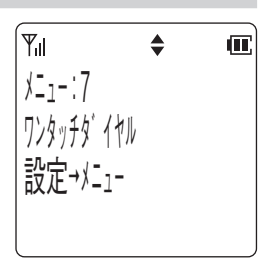

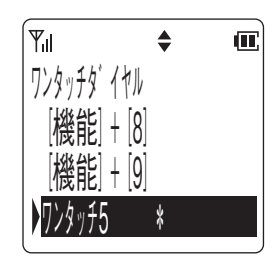

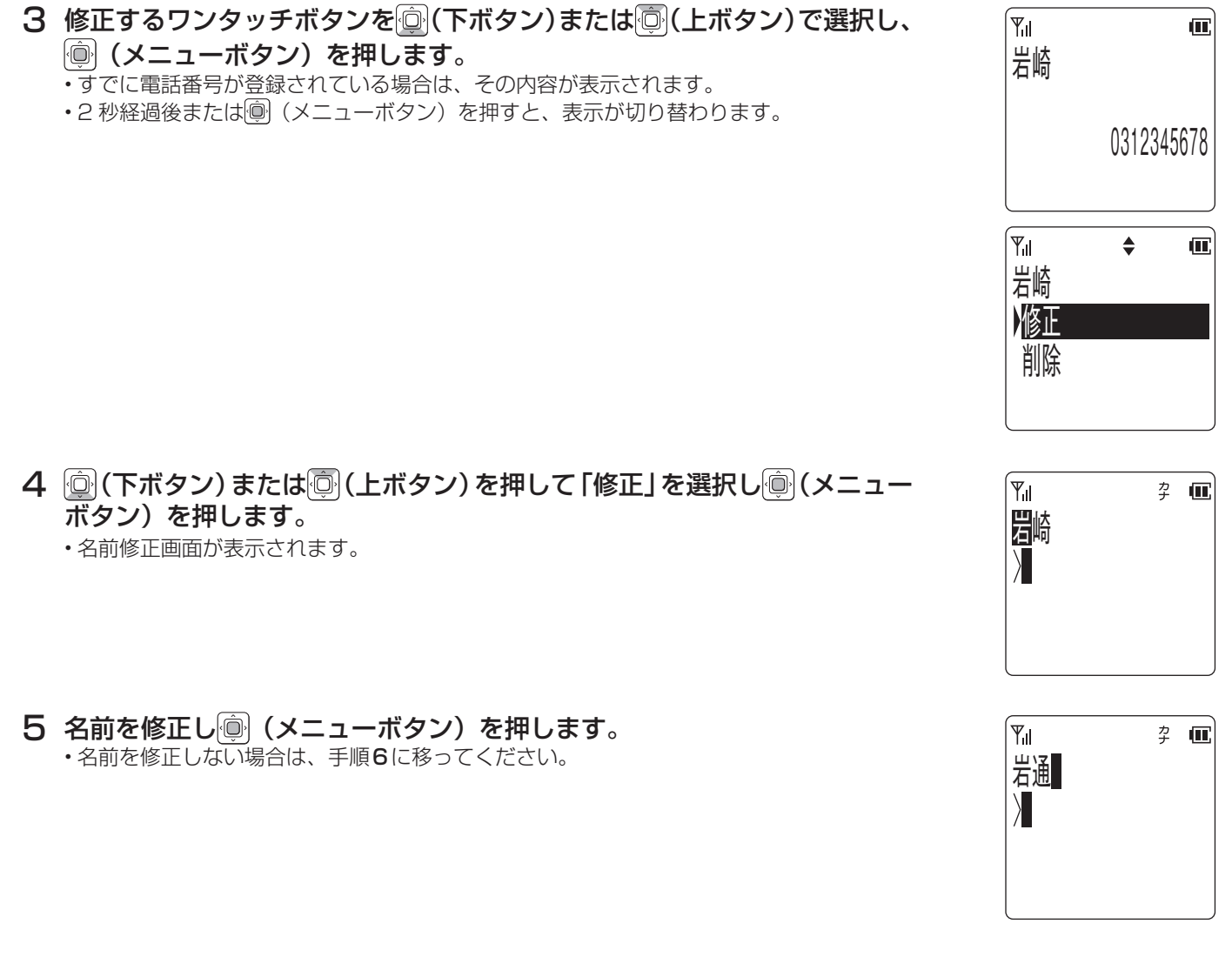

- 6 電話番号を修正します。 • 電話番号を修正しない場合は、手順7へ移ってください。
- 7 (メニューボタン)を押します。 • 登録が正常に終了するとピピという確認音が鳴り、待ち受け状態に戻ります。

์Yµ  $\mathbf{m}$ ワンタッチ 5登録はした

0 31 2 3 4 8 7 6 5

 $\overline{\mathbf{m}}$ 

Í₩ı

#### **登録した電話番号を削除する**

1 待ち受け状態で、 ◎ (メニューボタン) [ろ ? の順に押します。

2 (:メニューボタン)を押します。

3 電話番号を削除するワンタッチボタンを (下ボタン)または (上ボ タン)で選択し、 (メニューボタン)を押します。

• 2 秒経過後または () (メニューボタン)を押すと、表示が切り替わります。

4 ◎ (下ボタン) または◎ (上ボタン) を押して「削除」を選択し、◎ (メ ニューボタン)を押します。

26

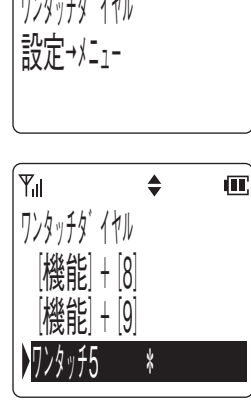

 $\ddot{\bullet}$ 

 $\mathbf{u}$ 

メニュー : 7

 $\mathbb{\bar{Y}}_{\mathsf{dl}}$ 

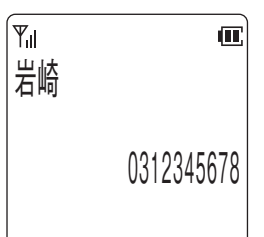

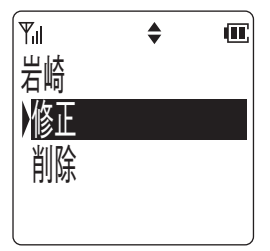

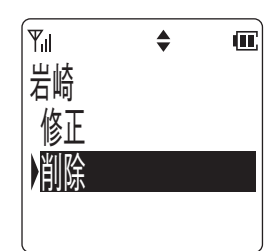

 $\mathbf{m}$ 

ワンタッチ 5削除しました

 $\mathbb{Y}_{\mathsf{dl}}$ 

#### **発信履歴や着信履歴の電話番号を登録する**

発信履歴や着信履歴の電話番号を、ワンタッチダイヤルに登録することができます。

- 1 登録したい発信履歴または着信履歴のデータを、ディスプレイに表示しま す。
- 2 ( )(メニューボタン)を押します。

- 3 . (下ボタン) または .(上ボタン)を押して「ワンタッチ登録」を選択し、 (メニューボタン)を押します。
- 4 (3) (下ボタン) または (5) (上ボタン)を押して登録するワンタッチボタ ンを選択し、 (メニューボタン)を押します。

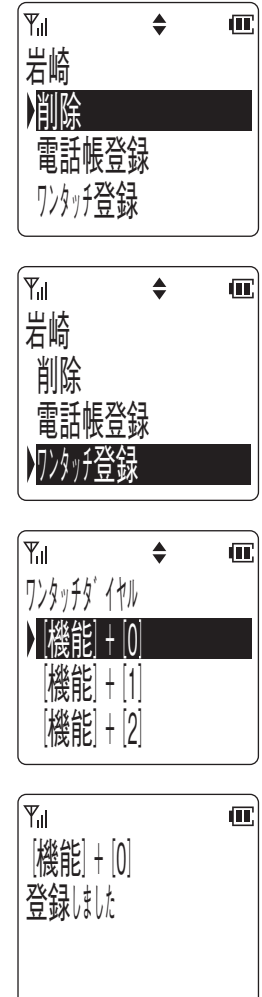

発: 1日12:34

岩崎

 $\overline{Y}_{\mathsf{II}}$ 

0 31 2 3 4 5 6 7 8

 $\triangleq$ 

 $\ddot{\bullet}$ 

 $\mathbf{u}$ 

 $\left| \mathbf{u} \right|$ 

ちょっと一言!

- ●登録するワンタッチボタンが既に使われている場合は、その旨のメッセージが表示され、再 び手順4の操作を行います。
- ●ワンタッチダイヤルに名前を登録する方法は、「登録した名前や電話番号を修正する」を参照 してください。

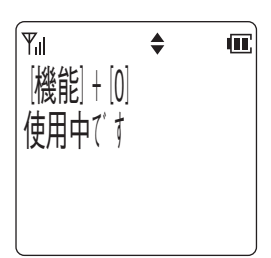

#### **電話帳ダイヤルの電話番号を登録する**

電話帳ダイヤルの電話番号を、ワンタッチダイヤルに登録することができます。

1 登録したい電話帳ダイヤルのデータを、ディスプレイに表示します。  $\overline{Y}_{\mathbf{1}}$  $\triangleq$  $\overline{\mathbf{m}}$ •雷話帳ダイヤル検索方法は、「電話帳ダイヤルでかける」を参照ください。 岩崎 0 31 23 4 5 6 7 8 2 (a) (メニューボタン)を押します。  $\mathbf{Y}_{\mathbf{d}}$  $\triangleq$  $\overline{\mathbf{m}}$ 岩崎 修正 削除 リバリブ豆球 3 . (下ボタン) または .(上ボタン)を押して「ワンタッチ登録」を選択し、 m,  $Y_{\rm ul}$  $\triangleq$ (メニューボタン)を押します。 岩崎 修正 削除 リバガ豆琢 4 回 (下ボタン) または回 (上ボタン) を押して登録するワンタッチボタ ์พ∎์  $\triangleq$  $\mathbf{C}$ シを選択し、 ( ) (メニューボタン) を押します。 ワンタッチタ゛イヤル [機能]+[0] |機能|+[1]

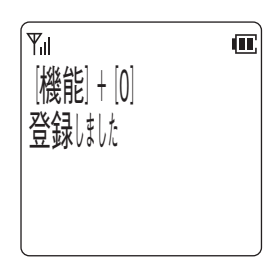

[機能] + [2]

ちょっと一言!

- ●登録するワンタッチボタンが既に使われている場合は、その旨のメッセージが表示され、再 び手順4の操作を行います。
- ワンタッチダイヤルに名前を登録する方法は、「登録した名前や電話番号を修正する」 を参照 してください。

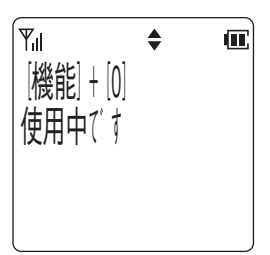

## **構内モードの利用**

この電話機は、システムの主装置に接続された基地局を介して、局線ボタン付きの内線電話機としてご利用いただけます。

モードの設定

• 構内モードに設定してお使いください。

を使える事業所(システム)の数

• この電話機は最大 9 ヵ所の事業所(システム)に登録できます。

#### 事業所(システム)の選択

- • 事業所(システム)間を移動したときは自動的に切り替わります。
- 2 ヵ所以上の事業所(システム)のサービスエリアが重なっているときは以下のように選択します。
- 1 待ち受け状態で、 (メニューボタン) の順に押して「システ ム選択」を表示させます。

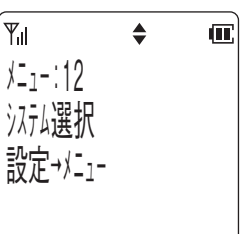

- 2 | ◎ (メニューボタン) を押します。 •現在選択しているシステムの名称を表示します。
- 3 回 (下ボタン) または回 (上ボタン) を押して登録されているシステム を選択します。
- 4 (a) (メニューボタン)を押します。 • ピピという確認音が鳴り、待ち受け状態に戻ります。

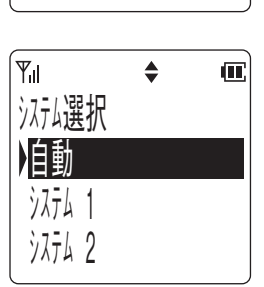

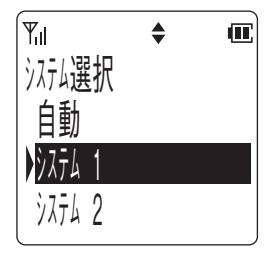

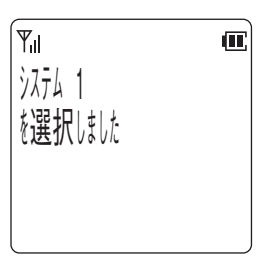

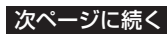

ちょっと一言!

●「自動」を選択すると登録されているシステムの中から、自動的にシステムを選択します。

#### 通話できる範囲からはずれたとき

⊾

• 「自営圏外通知」を設定すると、エリア外となったときに音で確認できます。

#### 局線ボタンについて

- • 8個の局線ボタンは主装置の設定により、システムのいろいろな機能を割り付けることができます。また、状態を赤また は緑の点灯や点滅で表示することができます。
- •F ボタンはシステムの設定により、「短縮」などの機能を割り付けることができます。ただし、状態を表示することはでき ません。

ディスプレイ表示

• 主装置のサービス機能を利用するときに各種サービス機能の状態が表示されます。

#### 着信音の識別

• 内線からの着信や局線からの着信を音で識別できます。

ちょっと一言!)

**●局線ボタン、Fボタンのデータ設定については、お買い求めの販売店にご相談ください。** 

MEMO

## アフターサービスについて

**(携帯電話/PHSからもご利用いただけます)** 

**●修理、増設、移設などについては、お買い求めの販売店、もしくは工事店にご相談ください。 ●商品の操作方法などについては、岩崎通信機お客様相談センターへお問合せください。** お客様相談センター **受付時間:平日9:00~17:00**  $\sigma$ <sub>0</sub>0120-186-102

**(12:00~13:00を除く)**

TMLA01021